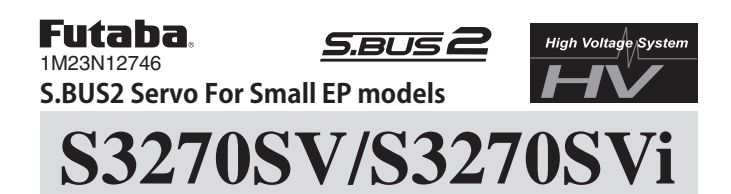

# **Instruction Manual**

Thank you for purchasing an S3270SV/S3270SVi servo. Before using your new servo, please read this manual thoroughly and use the servo properly and safely. After reading this manual, store it in a safe place.

### • Power supply

Use the battery as the specification. Use a battery or a voltage regulator with an ample margin as the power supply. The specified performance cannot be displayed with a dry cell battery. Even if using a receiver with the BATTERY FAIL SAFE function, it may not operate correctly. Therefore always check the battery voltage and charge the battery quickly.

#### • System use

For full performance, 2.4GHz system is recommended.

### • Programming function

This servo can be connected to a PC by CIU-2 USB Adapter sold separately, and its various operating characteristics can be changed as a programmable servo using dedicated software "S-Link". S-Link is downloadable from a Futaba WEB site. However, channel setting and other operating characteristics settings cannot be made with the existing S.BUS PC Link software. If the transmitter has an S.BUS setup function (T18MZ. T18SZ.T14SG.T10J.T6K etc.), it is connecting an S.BUS2 servo to the S.BUS setting connector of the transmitter, and it can set up on the screen of the transmitter. This servo does not have stop mode function. Therefore becomes as [ hold ] when the input signal of a servo stops. Depending on a setup, a servo carries out vibration. If a servo continues carrying out vibration, it will break, please restore a setup.

#### • Soft start

In order to protect the linkage, only the first operation when the power is turned on moves the servo to the specified position slowly. When a new control signal enters while the soft start is operating, it become normal operation at once.

# **Usage Precautions**

### $\triangle$  WARNING

 $\overline{O}$  Do not use it for an engine model. There is a danger of waking up loose connection, for a vibration peculiar to an engine model. Moreover, loose connection will be woken up if fuel is applied to a wiring junction.

Turn on the power in transmitter  $\rightarrow$  receiver order. In  $\mathbf 0$ addition, always check the operation of all the servos before flight.

Do not insert or remove the servo connector while the  $\circ$ receiver power is ON. Since the S.BUS2 servo switches the operation mode automatically according to the type of signal (S.BUS signal/PWM signal) from the receiver, if the connector is inserted or removed while the power is ON, an S.BUS connected servo will be erroneously recognized and may stop.

SDo not leave the servo in the locked state. Leaving the servo in the locked state (state in which enough force is applied that the servo cannot move) may cause smoke, fire, and damage.

SNever connect the battery in reverse. Reverse connection may cause smoke, fire, and damage.

©Do not expose the servo to dust and water. The servo does not have a waterproof construction. If it gets wet, the servo may not operate or the power supply may short circuit.

When installing the servo, check PUSHROD LINKAGE to make sure there is no binding in order to prevent excessive power consumption and decrease the life of the motor and battery.

### $\triangle$  CAUTION

 $\bigcirc$  Do not turn the servo horn with unreasonable force. The servo may be damaged.

 $\bigcirc$  Do not disassemble or modify the servo. The servo has a precision construction. Futaba Corp. will not be responsible for<br>any disassembly or modification other than those specified by us.

 $\bigcirc$  Do not drop the servo or expose it to strong shocks or vibrations. It will damage with a shock.

**O** Use the servo as an actuator in hobby applications. Futaba will not be responsible if the servo is used in applications other than the above

Futaba will not be responsible for damage, etc. caused by the use of parts other than Genuine Futaba parts.

## i - Connector (S3270SVi)

## • The servo of SVi series is used for EP model.

#### • Connector exchange of a servo

The servo of SVi series is exchangeable for the connector which suited your model. Please choose out of the i-connector prepared as an option. Moreover, while the connector is fixed to the model, a servo is removed and there is a maintainable advantage.

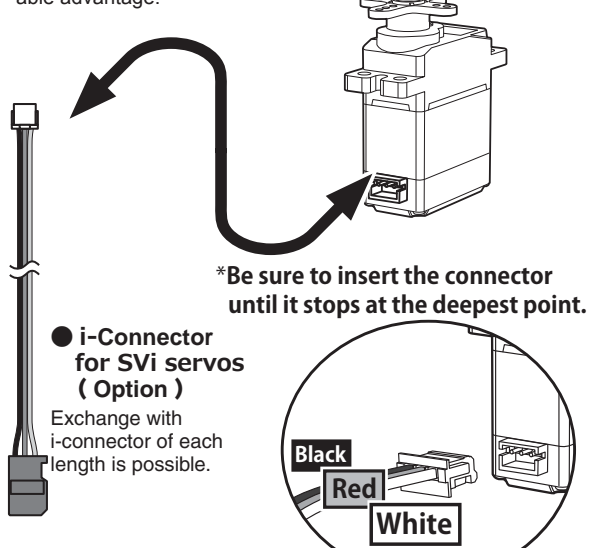

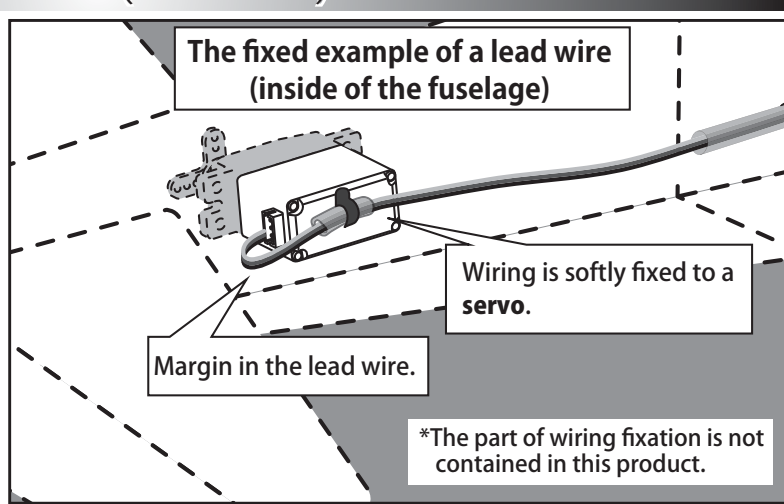

### $\triangle$  WARNING

Be sure to insert the connector until it stops at the deepest point.

To prevent the servo lead cable from being broken by vibration during flight, provide a little slack in the cable and fasten it at suitable points (fixes to a servo case). Periodically check the cable during daily maintenance.

 $\bigcirc$  Do not apply a vibration strong against a servo and a connector.

## About the S.BUS/S.BUS2 system

## What is S.BUS?

Different from conventional radio control systems the **S.BUS** system uses data communication to transmit control signals from a receiver to a servo, gyro, or other **S.BUS** compatible device.

This data includes commands such as "move the channel 3 servo to 15 degrees, move the channel 5 servo to 30 degrees" to multiple devices. The **S.BUS** devices execute only those commands for their own set channel. For this reason, it can be used by connecting multiple servos to the same signal line.

Many **S.BUS** servos is in the connected state, one servo of them can be set it up.

The **ID code** of each servo is used for it. **ID code** is indicated on the seal of the case. After carrying in a model, it is convenient, if you use attached ID seal and CH seal when ID cannot be seen.

S.BUS2 **servo** → **it can be used in** S.BUS2 and S.BUS port**.**

S.BUS **servo** → **it can**not **be used in** S.BUS2 port**.**

## S.BUS2

Using the S.BUS2 port an impressive array of telemetry sensors may be utilized. This servo is connectable with the both sides of S.BUS and S.BUS2 port.

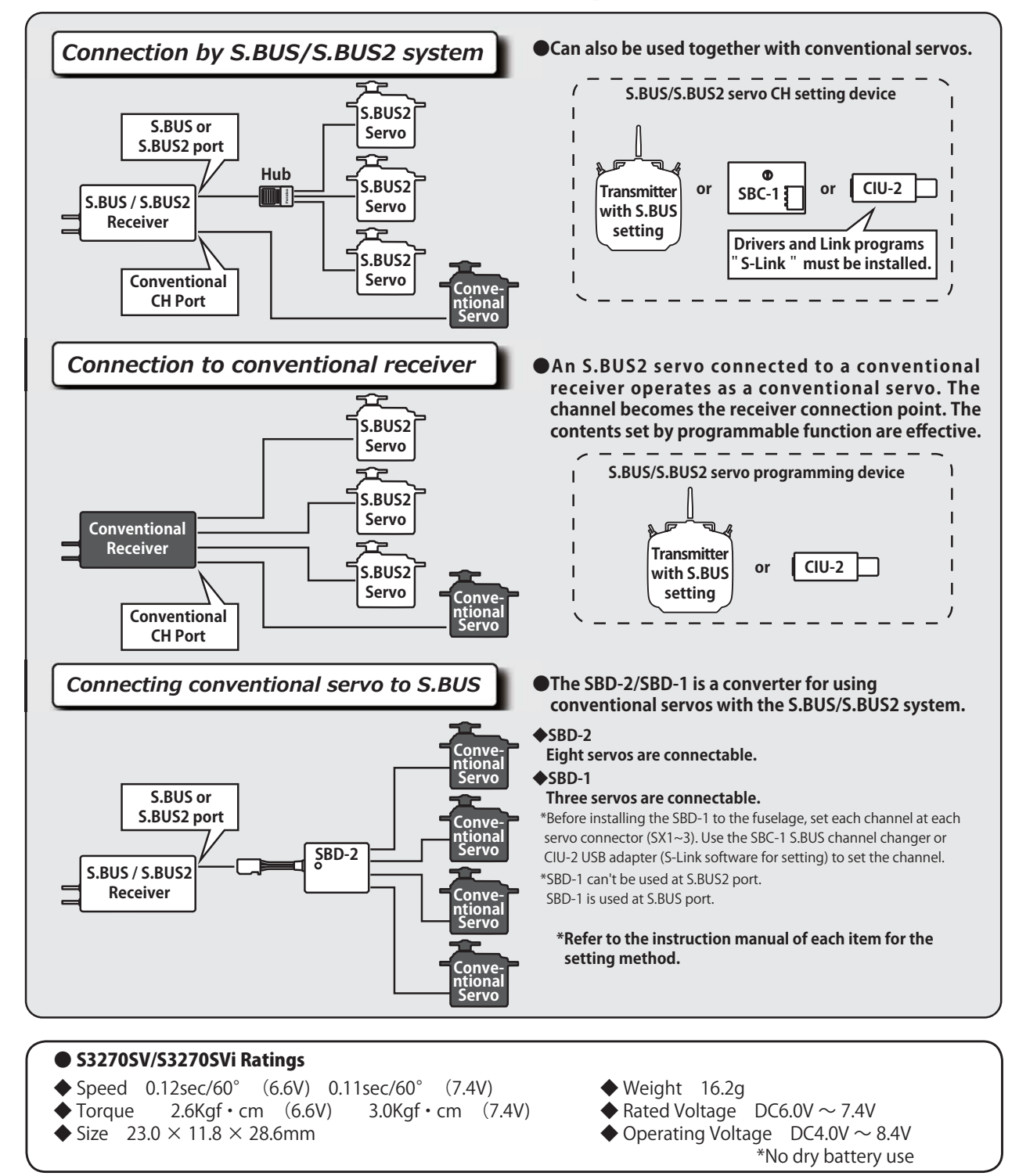